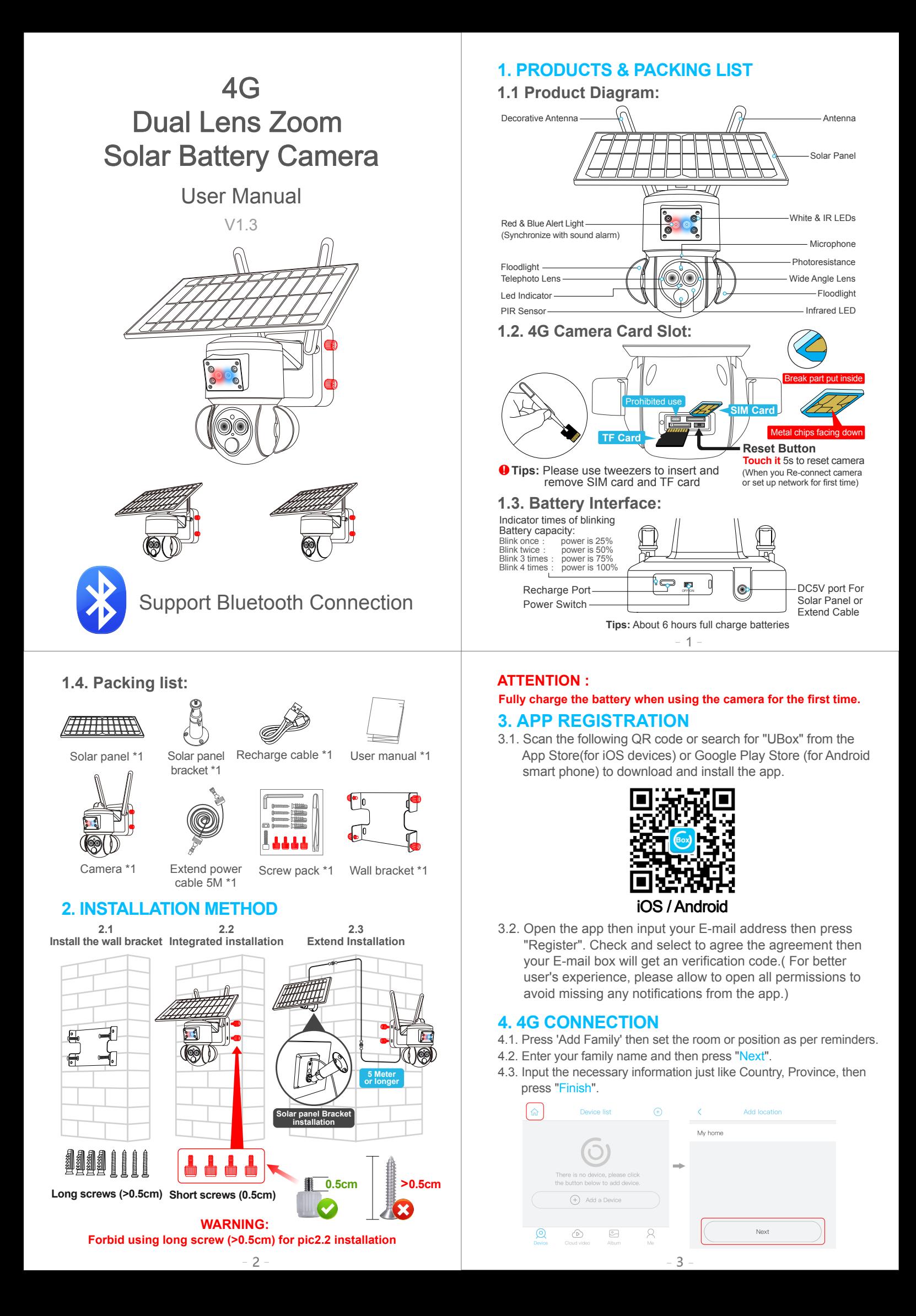

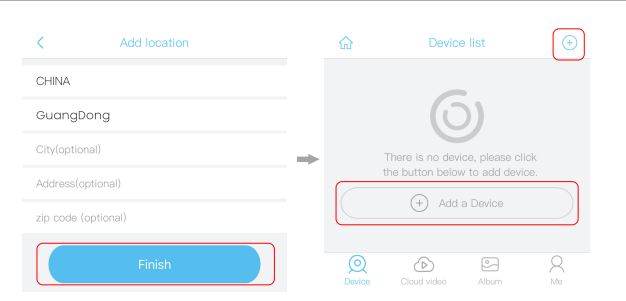

#### **Bluetooth Connection (4.4 - 4.8)**

### **Tips:** Before connecting, please turn on the Bluetooth of your smart phone.

- 4.4. Insert the SIM card into device then put the battery into the device, and some of models need install antenna.
- 4.5. After power on the device, wait for about 1 minute, the device bule LED lit on all time, then connect the camera.
- 4.6. Click "Add a Device" to wait for the Bluetooth search camera. After the Bluetooth search was successful, Click "OK". Set device info Click "Next".

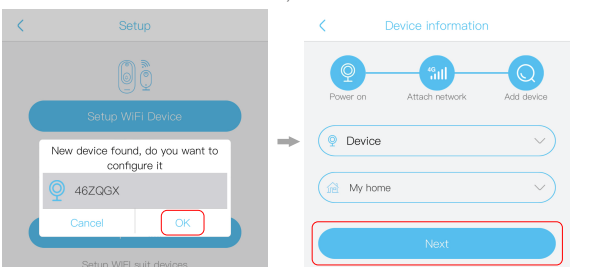

- 4.7. APP will search the device in internet it may take 5-60 seconds. 4.8. The connection is successful, press "OK" to complete the connection.
	-

 $-4-$ 

 $1-2m$ 

Please keep the phone and the camera at a distance of about  $1-2m$ 

# **5. DEVICE SETTING**

#### Notes about PIR detection

- \* User can change the PIR detection sensitivity in device settings. we recommend to set sensitivity at "Disabled" or "Low" to reduce flase alret and save the battery power in noisy environments.
- \* Disabled: disabled PIR detection.
- \* Low: deleay 7 seconds PIR detects a moving.
- \* Medium: deleay 5 seconds PIR detects a moving.

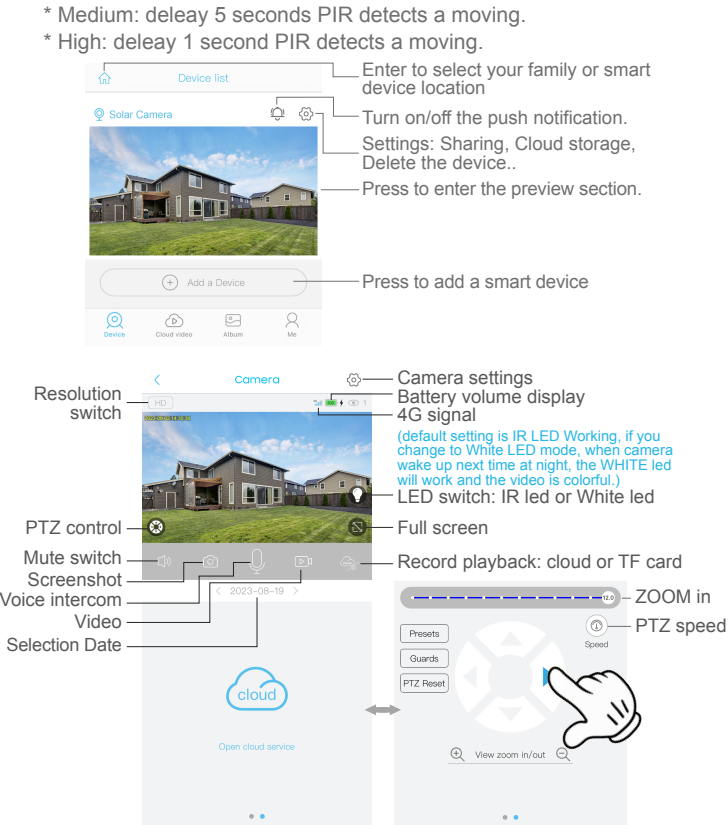

Start Cloud service Pan tilt control

 $-6 -$ 

## **4G Connection (4.9 - 4.14)**

4.9. Click "Setup 4G Device" to enter the next step. 4.10. If the device blue LED not light up, please check below config notes.

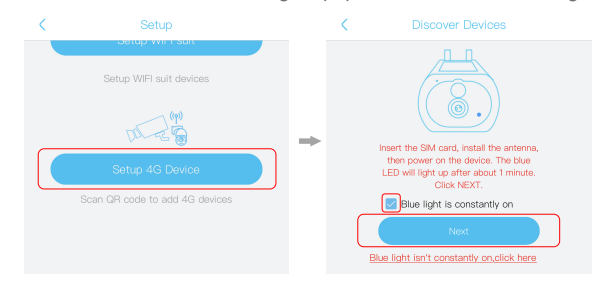

4.11. Find the UID QR code on deivce, then use APP scan the QR code. 4.12. APP are search the device in internet it may take 5-60 seconds.

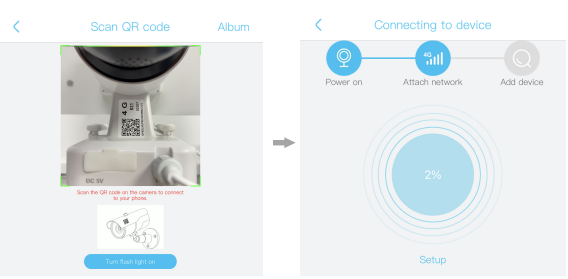

4.13. Select the name and device location then press "Next". 4.14. The connection is successful, press "OK" to complete the connection.

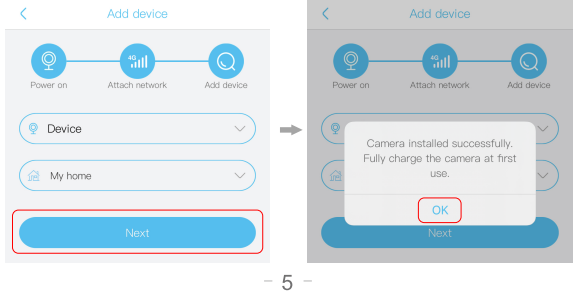

## **6. CONFIG NOTES**

**Question: Camera can't rotate in any direction or wake up by PIR, only view the video via mobile phone remotly, lt seems battery is also full. Reason: The battery power is below the working voltage at some time, so the protection circuit turns off the power.**

**Action: Enable the protection circuit of battery again: Use Tpye-C Cable to recharge the camera with DC 5V power supply about 2s-5s, camera will rotate again. (Only Type-C port can enable the protection circuit)**

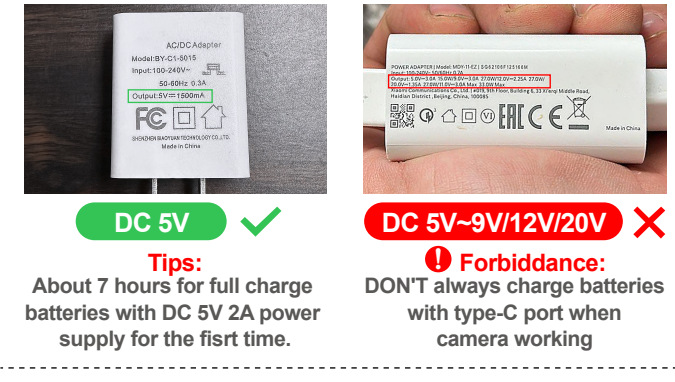

6.1 Please charge the battery fully before using the device. The battery life will be affected by the device wake-up time and the number of wake-ups. Therefore, the PIR sensor alarm detection function is used in an environment with a lot of people. It is recommended to turn off or set the device to low sensitivity to reduce device wake-up and call times extend battery life.**When the battery is low, please charge the battery immediately.**

6.2 It is a delicated device with low power consumption design. Everytime the device is awakened and will work for a few seconds.After that, the device will enter standby mode to save power. You can set the work time in the app settings.

6.3 Insert 4G SIM card at first, then power on the camera.If red indicator of 4G camera is light always.

**Action:** don't worry, please check the "APN name, MNC, MCC" information on your mobilephone setting (access point), then contact seller .we will verify this 4G signal of local telecom operatoris match with the camera or not,then seller will provide solution for you.